## **การจองรอบสอบและขอเปลี่ยนรอบสอบในระบบ**

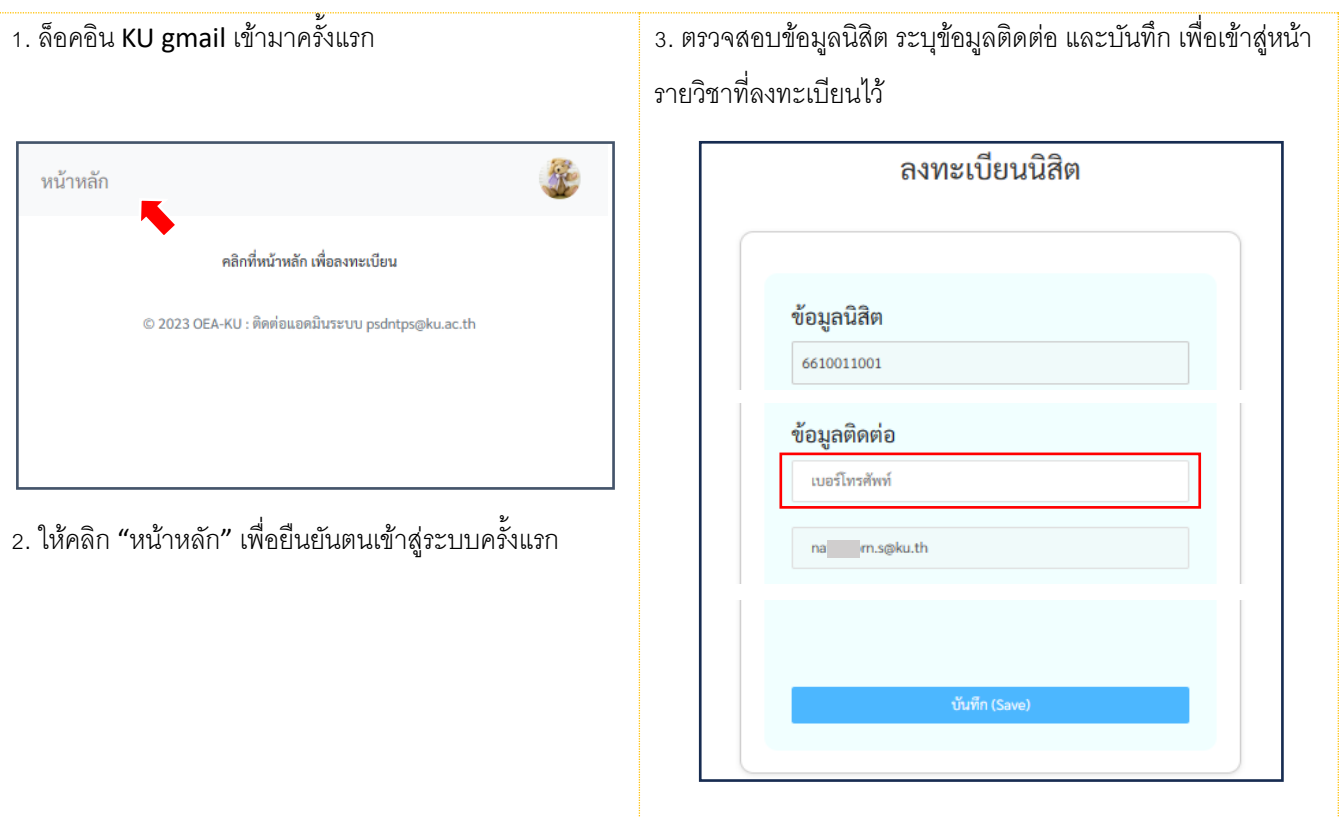

4. เข้าสู่หน้ารายวิชาที่ลงทะเบียน Walk-in ให้เลือกจองรอบสอบในวันเวลาที่มีในรายการ จนครบทุกครั้งแล้วกดปุ่ม "บันทึก"

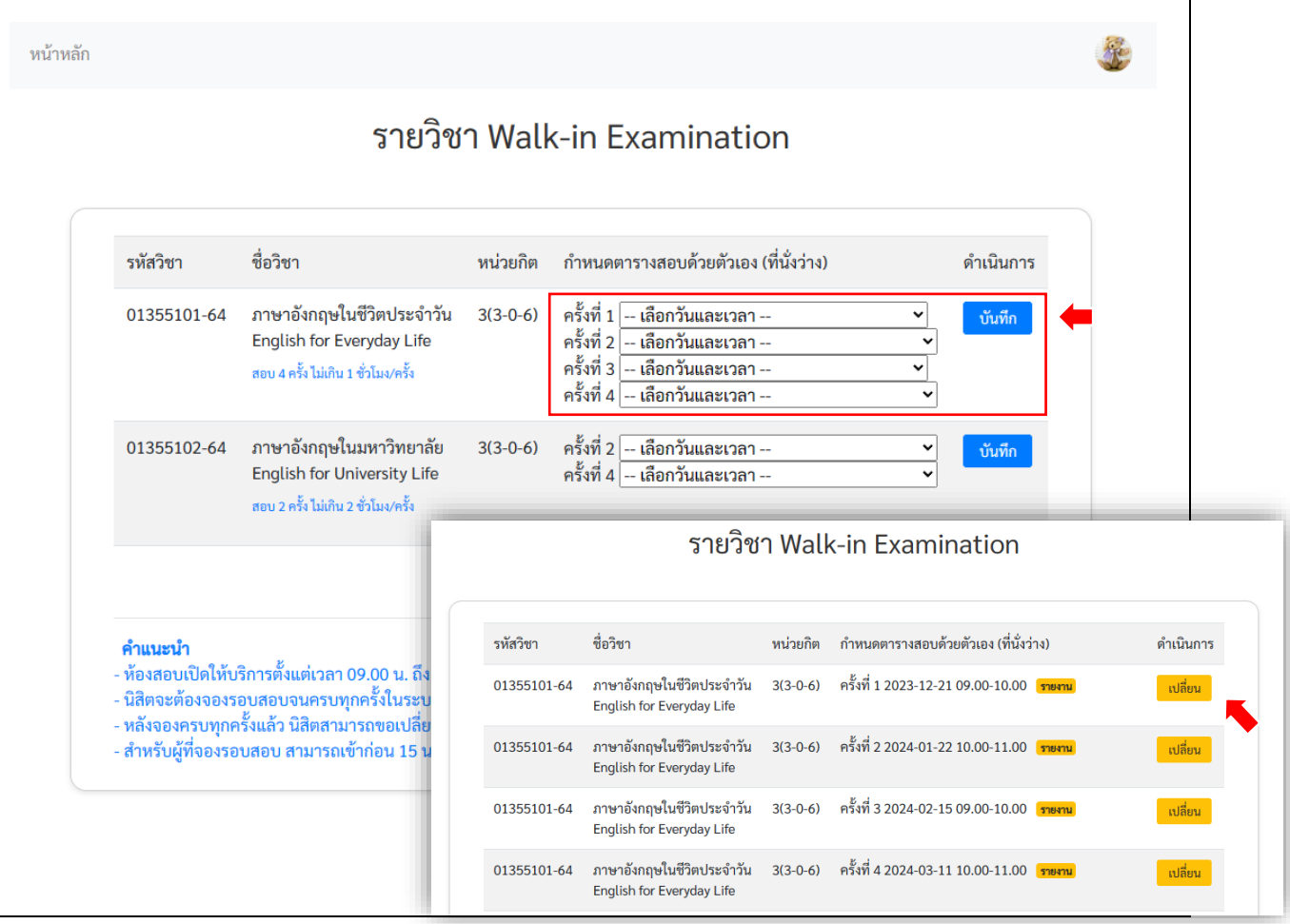

- 5. สามารถเปลี่ยนรอบสอบแต่ละครั้งได้ก่อนถึงเวลากำหนดสอบ ให้คลิกที่ปุ่ม "เปลี่ยน"
- 6. ออกจากระบบ คลิกที่รูปไอคอนมุมขวาบน